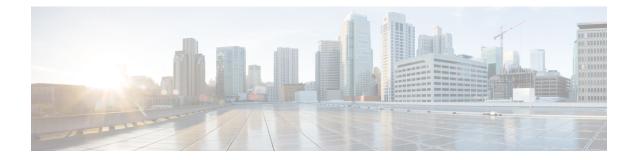

# **License Installation**

This section contains the following topics:

- WAE Design Dedicated and Floating Licenses, on page 1
- License Location Restrictions, on page 2
- Install a License from WAE Design, on page 2
- Install a License, on page 2
- Borrow and Return a Floating License, on page 3
- Borrow a Floating License, on page 3
- Return a Floating License, on page 4
- Install a License from the CLI, on page 4
- Install a Dedicated License, on page 4
- Install a Floating License, on page 4
- Verify a License, on page 5

## **WAE Design Dedicated and Floating Licenses**

A license is required for all features except for sample plan files used in the WAE Design application. If you have questions about obtaining a license, contact your Cisco support representative or system administrator.

| Dedicated Licenses                                                                                                    | Checked Out Floating Licenses                                                                                                    | Borrowed Floating                                                                                                    |
|----------------------------------------------------------------------------------------------------|----------------------------------------------------------------------------------------------------|----------------------------------------------------------------------------------------------------|
| <ul> <li>Dedicated Licenses</li> <li>Each license is unique to a specific device.</li> <li>Always available (until expiration).</li> <li>No network connectivity is required.</li> <li>Must be downloaded to an accessible device.</li> </ul> | Checked Out Floating Licenses         The FlexNet Publisher license server must be For information on setting up this license server Server" chapter.         • A single license is shared among users who have permission from the license server.         • You must have connectivity to the license server.         • There are a maximum number of licenses, and you cannot check out one if they are all in use.         • You must either download the floating license to an accessible device, or know the hostname and MAC address of the | <ul> <li>set up (usually by a system administrator).<br/>ver, see the "WAE Design Floating License</li> <li>Users borrow licenses that are stored<br/>on the license server for a user-specified<br/>number of days. Other users cannot use<br/>the borrowed license.</li> <li>You must install the license one time.<br/>Thereafter, it is available for borrowing</li> </ul> |
|                                                                                                    | license server. To connect to a different<br>port, you need to know the license<br>server's port number.                                                                                                    | • Connectivity to the license server is required to borrow a license, but is no required when using a borrowed license                                                                                                    |
|                                                                                                    | • Regardless of the method used, you must<br>install the license one time. Thereafter,<br>it is automatically checked out from the<br>server when starting the GUI or any CLI<br>tool. When the GUI is closed or the tool<br>stops, the license is checked in to the<br>license server for use by others.                                                                                                    | <ul><li>You must also have connectivity if<br/>returning a borrowed license prior to its<br/>expiration date.</li><li>You cannot borrow a license if a<br/>dedicated license is already installed.</li></ul>                                                                                                    |

## **License Location Restrictions**

## Install a License from WAE Design

To use the WAE Design GUI, you need either a dedicated license or a floating license. *Regardless of the license type or method of installation, you need only install it one time.* If it is a floating license, thereafter when you start WAE Design, the floating license is available to check out or borrow.

To verify a license and its features, choose File > License > Check.

## **Install a License**

Before you begin:

- Confirm that you have the license on an accessible device.
- For floating licenses, the FlexNet Publisher license server must be set up (usually by a system administrator).
- **Step 1** From the WAE Design, choose **File > License > Install**.

- **a.** If you are installting a dedicated license, choose **From license file**. Click **Browse** to navigate to the location or enter the name of the license file (.lic extension).
- b. If you are installing a floating license from the license server (that is, you do not have the license file), choose Specify license server. Enter both the hostname and the MAC address of the license server. The MAC address must be a 12-digit hexadecimal number without any colon (:) separators.

If the port is not specified, ports 27000-27009 are scanned to find the license server port and connect to it. Optionally, you can enter the license server's TCP port number using a range of 1024 to 65535. The default license server port is 27000.

**Step 3** Click **OK** to confirm the license installation.

### **Borrow and Return a Floating License**

If you have installed a floating license, you can borrow a license from the server for up to 30 days. The license is automatically returned to the license server at 11:59 p.m. on the last day (based on the local time on the floating license server).

You must have connectivity to the floating license server to borrow a license or to return it prior to the specified date. Connectivity is not required, however, during the period of time for which you are borrowing the license.

The number of remaining available days for the license is listed under **File > License > Borrow**. To determine the exact date on which the license will expire, choose **File > License > Check**.

Borrow a Floating License, on page 3

Return a Floating License, on page 4

### **Borrow a Floating License**

To borrow a floating license:

**Step 1** In WAE Design, choose **File > License > Borrow**.

**Step 2** Enter the number of days you want to borrow the license (integer from 1 to 30), and click **OK**.

**Step 2** Do one of the following:

### **Return a Floating License**

To return a floating license:

**Step 1** In WAE Design, choose **File > License > Return**.

**Step 2** Enter the number of days you want to borrow the license (integer from 1 to 30), and click **OK**.

### Install a License from the CLI

You can use the CLI to install licenses for all products. For each license you are installing, run the license\_install tool. When prompted, enter the number associated with the directory in which you want to install the license.

By default, when using license\_install -file, the tool merges the features granted by the new license with those in an existing license.

Install a Dedicated License, on page 4

Install a Floating License, on page 4

Verify a License, on page 5

#### Install a Dedicated License

If you are installing a dedicated license, pass the name of the license file (.lic extension). By default, the tool merges the features granted by the new license with those in an existing license.

license install -file <path>/<filename>.lic

When prompted, enter the number associated with the directory in which you want to install the license.

By default, when using license\_install -file, the tool merges the features granted by the new license with those in an existing license.

### Install a Floating License

If you are installing a floating license from the license server (that is, you do not have the license file), use both the -server-host and -server-mac options. The MAC address must be a 12-digit hexadecimal number without any colon (:) separators.

license\_install -server-host <license\_server\_hostname> -server-mac <license\_server\_MAC\_address>

If the -server-port option is not specified, ports 27000-27009 are scanned to find the license server port and connect to it. Optionally, you can enter the license server's TCP port number using a range of 1024 to 65535. The default license server port is 27000. Example:

license install -server-host lic.cisco.com -server-mac 1a2b3c4d5e6f -server-port 27000

To borrow a license, use the license\_borrow command and specify the number of days (integer from 1 to 30). Example:

license\_borrow -num-days 23

To return a license, use the license\_return command. There are no required or optional options.

## **Verify a License**

Run the license\_check tool. To see descriptions of the license features, use the -detail option (which defaults to true). Example:

license\_check -detail

To determine the number of days before the license expires and the exact date on which the license expires, use the license\_check command.

I